## **Installer Drupal pour le développement local avec DDEV en 5 étapes faciles et rapides ! 10 min chrono !** ⏱️

Par David Suissa

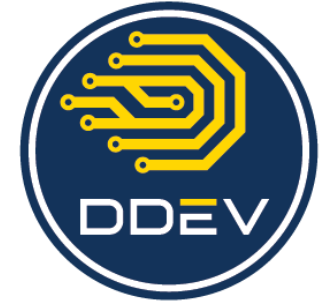

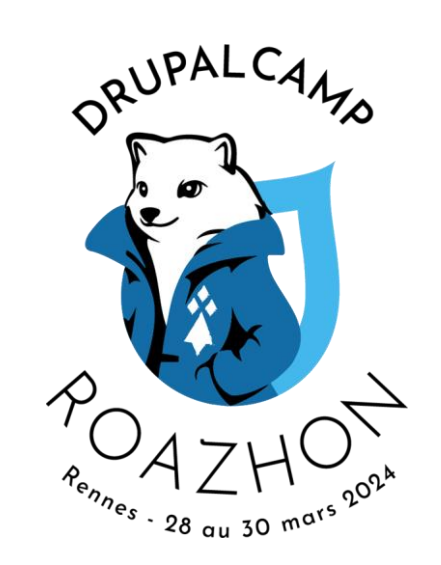

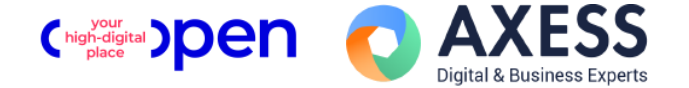

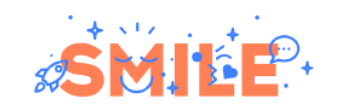

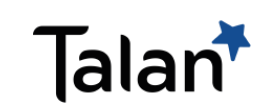

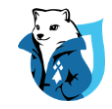

#### Plan de cette présentation

- Présentation rapide de la problématique de développement local
- Présentation de DDEV
- DEMO
- Pour aller plus loin : extensions et contribution

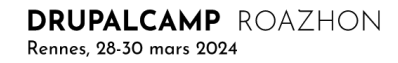

### A propos de votre conférencier David Suissa (DYdave)

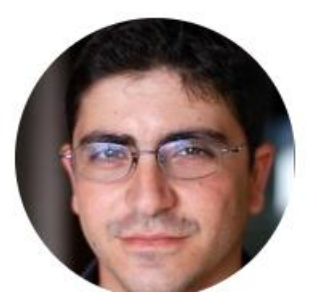

<https://www.drupal.org/u/dydave>

On Drupal.org for 15 years 4 days

Over 10 edits to documentation

**Bio:** 

Société : **Eviden** <https://eviden.com/fr-fr/>

Mainteneur de nombreux modules, contrib patchs, documentation, etc…

Contributeur depuis plus de 15 ans.

Construction de nombreux projets sur Drupal à travers les années.

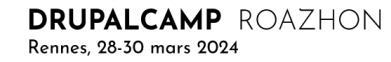

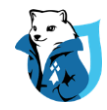

#### Problématique du développement local

#### **Serveur local :**

Un serveur local permet de faire tourner un site Internet sur son propre ordinateur et simule au mieux les conditions réelles d'un serveur d'hébergement web. En général un serveur local est composé d'Apache (ou Nginx) qui traite les requêtes (accès à une URL), de MySQL pour les bases de données et PHP pour interpréter le code et générer du HTML.

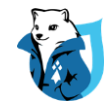

#### Diverses solutions existantes

**Solution native :** Installation sur le système de tous les composants nécessaires.

**Solutions packagées :** XAMP, MAMP, WAMP, EasyPHP, etc…

Solutions basées sur Docker: Docker4Drupal, DrupalVM, Docksal, Lando, **DDEV** 

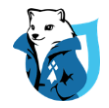

#### Qu'est-ce que DDEV ?

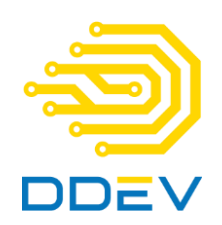

DDEV est un outil open source permettant de lancer des environnements de développement Web locaux en quelques minutes. Il prend en charge PHP, Node.js et Python (expérimental). (Depuis 2017)

**Basé sur Docker :** Virtualisation de conteneurs permettant d'isoler et segmenter les applications et environnements de développement (évite les interférences entre projets, et/ou la machine hôte).

**Basé sur fichiers YAML:** Création de configuration simplifiée, sans avoir à passer par les configurations Docker.

**Fourni tous les conteneurs de base permettant de configurer un projet web.**

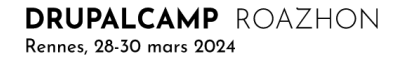

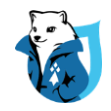

#### Exemple concret

DDEV permet par exemple d'avoir plusieurs projets qui fonctionnent en même temps en local, à partir d'une surcouche Docker :

- Projet 1 : Drupal 10, PHP 8.2, Apache
- Projet 2 : Wordpress, PHP 8.0, Nginx
- Projet 3 : Symfony, PHP 8.1, Apache
- $\bullet$  Etc...

Tous ces projets doivent pouvoir fonctionner en même temps sans interférence.

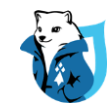

#### Installer DDEV (WSL2)

<https://ddev.readthedocs.io/en/latest/users/install/ddev-installation/>

**Attention :** Nécessite Docker + conseillé WSL2 sur Ubuntu.

● Installation via Brew de mkcert

/bin/bash -c "\$(curl -fsSL

https://raw.githubusercontent.com/Homebrew/install/HEAD/install.sh)"

- Générer certificat local : brew install mkcert mkcert –install
- Installer DDEV via APT : Voir doc DDEV avec les commandes.

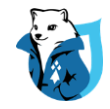

#### Tester l'installation locale de DDEV

Exécuter la commande d'aide : ddev –-help Affiche toutes les commandes disponibles

ddev --version : ddev version v1.22.7

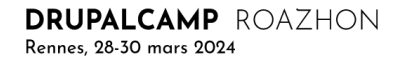

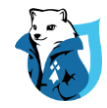

#### Démo : Installer un site Drupal : A vos claviers !

# Créer un dossier pour le projet.

mkdir monsite

cd monsite

- # Lancer la commande de configuration ddev.
- ddev config --project-type drupal10 --create-docroot --docroot web
- # Démarrer l'instance ddev du projet.

ddev start

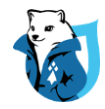

#### Démo : Installer un site Drupal : A vos claviers !

# Installer un site Drupal via composer.

ddev composer create drupal/recommended-project –y

# A ce stade, il est possible de commencer l'installation du site via l'interface.

# Installer le site avec drush :

ddev composer require --dev drush/drush

ddev drush site:install --account-name=admin --account-pass=admin -y

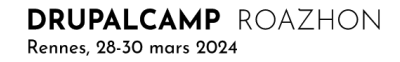

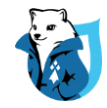

#### Démo : Installer un site Drupal : A vos claviers !

# Afficher les informations de son instance locale : ddev describe

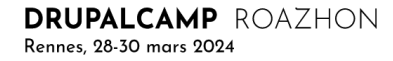

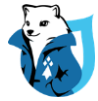

#### Démo : Installer un site Drupal : A vos claviers ! (Avancé)

1 - Créer le projet web DDEV : mkdir demoddev cd demoddev ddev config --project-type=drupal10 --docroot=web

2 - Je ne lance pas encore mon site ==> Attention port HTTP par défaut. # Editer fichier config YAML pour changer les ports par défaut si ceux-ci sont déjà occupés (80, 443). router\_http\_port: "3780" router\_https\_port: "3743"

3 – Créer le projet avec la commande composer:

ddev composer create drupal-composer/drupal-project:10.x-dev --no-interaction (Peut-être exécuté directement sans avoir à démarrer le container web)

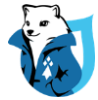

#### Démo : Installer un site Drupal : A vos claviers ! (Avancé)

4 - Démarrer et installer site par défaut. ddev start ddev drush site:install --account-name=admin --account-pass=admin -y ddev drush uli

5 - Commandes standard : ddev describe ddev ssh # Supprimer un projet: ddev delete --omit-snapshot

6 - Installation de PHPMyAdmin: https://github.com/ddev/ddev-phpmyadmin

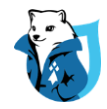

#### Pour aller plus loin : Extensions et plugins

Plugin VSCode :

<https://marketplace.visualstudio.com/items?itemName=SimonSiefke.ddev>

**Les extensions DDEV : add-ons**

<https://ddev.readthedocs.io/en/latest/users/extend/additional-services/>

Ces extensions permettent d'intégrer d'autres services en plus de ceux nécessaires à faire tourner un site, parmi lesquels les plus populaires sont : Varnish, redis, Apache Solr, memcache, elasticsearch, etc…

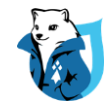

#### Pour aller plus loin : Extensions et plugins

Contribution sur Drupal.org :

Drupal Core dev : Script d'installation automatique de ddev : <https://github.com/justafish/ddev-drupal-core-dev>

Drupal contrib dev : Script d'installation automatique de ddev : <https://github.com/ddev/ddev-drupal-contrib>

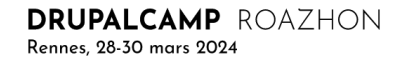

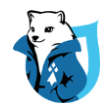

#### Pour aller plus loin : Suivi de version et surcharges

Le dossier '.ddev' du projet peut être ajouté au dépôt du projet avec suivi de version et donc distribué dans une équipe de développement.

Surcharges :

Docker overrides :

<https://ddev.readthedocs.io/en/latest/users/extend/custom-compose-files/>

● Système de hooks :

<https://ddev.readthedocs.io/en/latest/users/configuration/hooks/>

Multisite Drupal via: .ddev/config.multisite.yaml

<https://github.com/ddev/ddev-contrib/blob/master/recipes/drupal8-multisite/README.md>

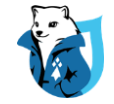

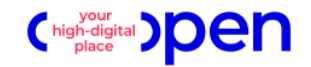

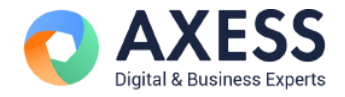

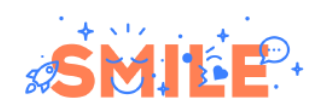

# **Merci** pour votre écoute !

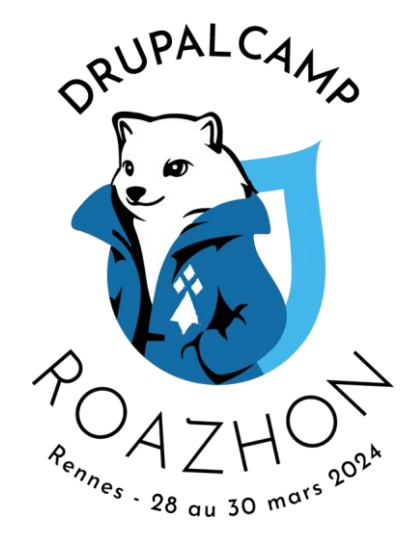

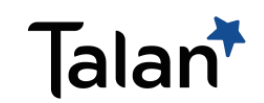

DRUPALCAMP ROAZHON Rennes, 28-30 mars 2024